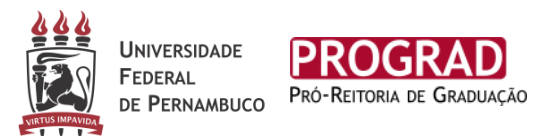

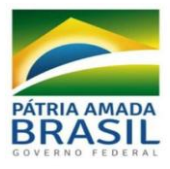

## **1. DO CANDIDATO AUTODECLARADO PRETO OU PARDO SELECIONADO NA PRIMEIRA CHAMADA E CONVOCADOS DA LISTA DE ESPERA**

As comissões atuarão, no ano de 2021, de forma remota, utilizando ferramentas e plataformas eletrônicas. Todos os candidatos inscritos nas modalidades L2, L6, L10 e L14 (pretos ou pardos) dos *campi* de Recife, Vitória e Caruaru deverão produzir um vídeo com sua autodeclaração e enviar no Ato da Inscrição em local específico na página www.sisu.ufpe.br para análise da Comissão de Heteroidentificação, obedecendo os seguintes passos:

**PASSO 1** – Iniciar a gravação do vídeo de frente para a câmera e apresentar o documento original com foto (carteira de identidade ou carteira de habilitação) e focalizá-lo na câmera, ficar parado por 5 segundos (apresentar o documento frente e verso);

**PASSO 2** – o(a) candidato(a) deve fazer um movimento virando à direita até que a câmera focalize todo o perfil esquerdo (ficar parado(a) por 5 segundos);

**PASSO 3** – o(a) candidato(a) retorna o movimento até ficar com o perfil direito focalizado pela câmera, (ficar parado(a) por 5 segundos);

**PASSO 4** – por fim, retornar para a posição inicial, e de frente para a câmera, deverá falar em alto e bom som, pausadamente, o seguinte texto:

"Eu, **[falar o nome completo]**, portador(a) do CPF nº **[falar o número]**, inscrito(a) no processo SISU/UFPE 2021, me autodeclaro **[falar preto(a) ou pardo(a)]** nos termos da lei nº 12.711/2012".

## **2. REGRAS PARA A GRAVAÇÃO DO VÍDEO:**

1. vídeo deve ser gravado de maneira contínua, sem cortes ou interrupções, e ter no máximo 1'30'' (um minuto e trinta segundos) de duração.

- 2. tamanho máximo do arquivo de vídeo deverá ser de 8 mb (oito megabytes);
- 3. o vídeo individual com a gravação da leitura da Autodeclaração pelo candidato(a);

4. não usar qualquer programa, aplicativo ou recurso para editar as imagens ou vídeo tais como o uso de filtros e/ou aplicativos, etc., para modificar o vídeo captado;

- 5. a gravação do vídeo deve ser contínua, sem cortes e sem edições;
- 6. no momento da gravação, utilizar o celular na posição horizontal;

7. realizar filmagem em ambiente com boa iluminação, que não interfira na qualidade de imagem;

8. evitar entrada de luz por trás da imagem;

9. posicionar-se em local com fundo branco.

10. **É proibido o uso de:** maquiagem; de óculos escuros; de chapéu, boné, turbante, gorro ou outro adereço análogo, durante a gravação; bem como a utilização de filtros de edição.

11. **É dever do(a) candidato(a)** a boa resolução do vídeo produzido, seguindo estas orientações;

**3. ATUAÇÃO DA COMISSÃO DE HETEROIDENTIFICAÇÃO.** A Comissão de Heteroidentificação procederá à heteroidentificação étnico-racial complementarmente à autodeclaração étnico-racial firmada pelo(a) candidato(a), **utilizando exclusivamente o critério fenotípico** para a aferição da condição declarada pelo(a) candidato(a). Serão consideradas as características fenotípicas do(a) candidato(a) autodeclarado (preto/a ou pardo/a) ao tempo da realização do procedimento de heteroidentificação, sendo vedado, no momento da verificação da heteroidentificação, o uso de maquiagem e adereços pelo(a) candidato(a). Não será considerada,

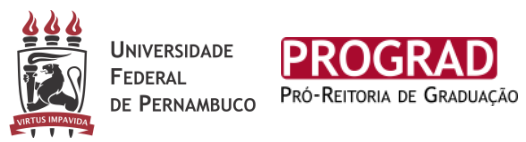

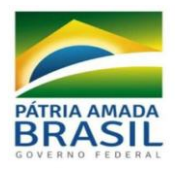

em nenhuma hipótese, para a validação da autodeclaração fator genotípico do(a) candidato(a) ou fenotípico dos parentes ascendentes para fins de validação da sua autodeclaração étnico-racial.

## **4. IMPORTANTE NÃO ESQUECER**

É recomendável ao finalizar o vídeo, conferir o arquivo para certificar se a imagem foi bem focalizada, e se o som do texto está perfeitamente audível, bem como revisar se todos documentos solicitados em Edital foram anexados.

O(A) candidato(a) deverá renomear cada arquivo, identificando-os como **"Vídeo + nome completo do(a) candidato(a)".** 

## **5. DIGITALIZANDO OS DOCUMENTOS**

Quanto ao envio dos documentos digitalizados, o(a) candidato(a) deverá atender aos seguintes critérios:

**PASSO 1** – consultar as listas de documentos por modalidade, disponíveis na página <https://sisu.ufpe.br/> ;

**PASSO 2** – digitalizar em PDF, JPEG ou PNG os documentos exigidos (FRENTE e VERSO); **PASSO 3** – anexar cada documento individualmente (FRENTE e VERSO);

**PASSO 4** – aceitar o termo de declaração de veracidade das informações prestadas no formulário e sobre cada arquivo digital enviado.